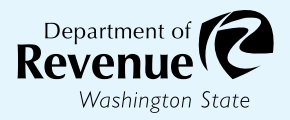

Form 40 2449

# Tenant Application for Sales Tax Exemption for Purchases by Data Centers in Rural Counties

Submit your completed application through My DOR by sending a message to the Data Centers topic. **Instructions on page 2**.

#### **1** Applicant information

| Unified business identifier (UBI)/Account ID              |        |       |          |
|-----------------------------------------------------------|--------|-------|----------|
| Business name                                             |        |       |          |
| Mailing address                                           |        |       |          |
| City                                                      |        | State | Zip code |
| Phone number                                              | E-ma   | ail   |          |
| 2 Data center facility information                        |        |       |          |
| Owner of data center                                      |        |       |          |
| UBI of owner of data center                               |        |       |          |
| Certificate number of data center owner                   |        |       |          |
| Data center address                                       |        |       |          |
| City                                                      | County | State | Zip code |
| Total square feet in the facility your company is leasing |        |       |          |

#### Documentation to submit with the application

• Copy of owner's certificate.

## **4** Signature

I certify that the work will be constructed by the prime contractor and its subcontractors in a way that includes community workforce agreements or project labor agreements and the payment of area standard prevailing wages and apprenticeship utilization requirements.

Print name

Title

Signature

Date

To request this document in an alternate format, please complete the form <u>dor.wa.gov/AccessibilityRequest</u> or call 360-705-6705. Teletype (TTY) users please dial 711.

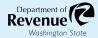

### **5** Submission instructions

- 1. Log in to your My DOR Account.
- 2. Click the account you would like to access.
- 3. Click More Options.
- 4. Click Send a Message.
- 5. Click Excise Tax for the Account.
- 6. Click "This message doesn't concern a specific period."
- 7. Click "Data Centers" for your message type.
- 8. Choose a subject and a message.
- 9. Add your application and documentation as an attachment.
- 10. Click Submit.